[Trusty,](https://nfrappe.fr/doc-0/doku.php?id=tag:trusty&do=showtag&tag=Trusty) [tutoriel,](https://nfrappe.fr/doc-0/doku.php?id=tag:tutoriel&do=showtag&tag=tutoriel) [BROUILLON](https://nfrappe.fr/doc-0/doku.php?id=tag:brouillon&do=showtag&tag=BROUILLON)

# **Faire un Demon (ou service) sous Linux**

Le terme **demon** (=**D**isk and **E**xecution **MON**itor) désigne un processus qui s'exécute en arrière-plan plutôt que sous le contrôle direct d'un utilisateur. (Wikipedia)

Soit un tout petit serveur qui tourne sous Linux.

Pour démarrer le serveur, il faut entrer login, mot de passe, lancer le terminal, s'identifier en tant que root et lancer le script de démarrage…

Un **demon** permet de lancer un script avec toutes les autorisations nécessaires, avant l'ouverture de la session.

## **Pré-requis**

un programme en shell (ex : **LAUNCHER**) qui lance votre application. Copiez-le si besoin dans **/usr/bin** :

sudo cp /dir1/dir2/launcher /usr/bin/launcher

Tout se passe dans les dossiers **/etc/init.d/** et **/usr/bin/**

- Le dossier **/etc/init.d** contient tous les scripts **demons**.
- Le dossier **/usr/bin/** contient les exécutables. Il fait partie du \$PATH et ses programmes peuvent être appelés directement sans spécifier de chemin.

## **Première étape**

Tout d'abord, il faut créer le script d'exécution qui démarre le programme.

Pour cela, copiez le fichier modèle **/etc/init.d/skeleton** :

sudo cp /etc/init.d/skeleton /etc/init.d/launcher

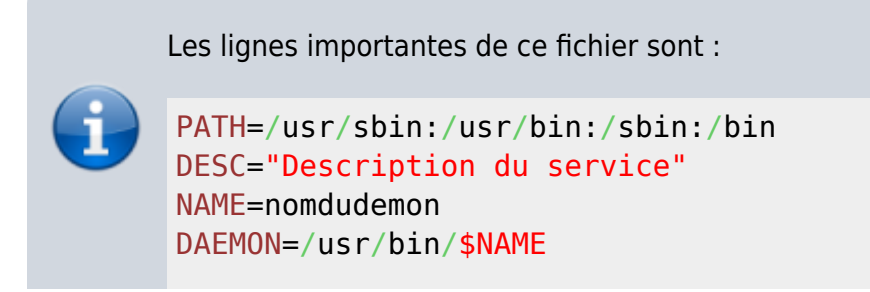

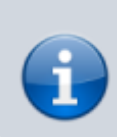

DAEMON ARGS="--options args" PIDFILE=/var/run/\$NAME.pid SCRIPTNAME=/etc/init.d/\$NAME

[Ouvrez avec les droits d'administration](https://nfrappe.fr/doc-0/doku.php?id=tutoriel:mini-tutoriels:ficedit#modifier_un_fichier_avec_les_droits_d_administration) le fichier **/etc/init.d/launcher** pour le modifier comme ceci :

• Remplissez avec vos paramètres :

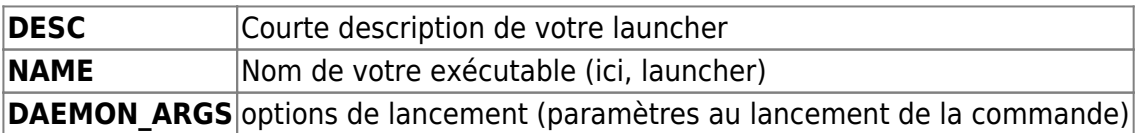

• Ne touchez pas à : PATH, DAEMON, PIDFILE, SCRIPTNAME

Rendez ce script exécutable :

sudo chmod +x /etc/init.d/launcher

#### **Autres étapes**

Le programme qui gère les demons est **update-rc.d** qui crée des liens depuis **/etc/rc0.d/launcher** vers **/etc/init.d/launcher**.

cf. l'article **Update-rc.d** du man traduit (sur [http://manpage.ubuntu.com\)](http://manpage.ubuntu.com)

Il faut maintenant enregistrer votre script pour qu'il soit pris en compte. Tapez :

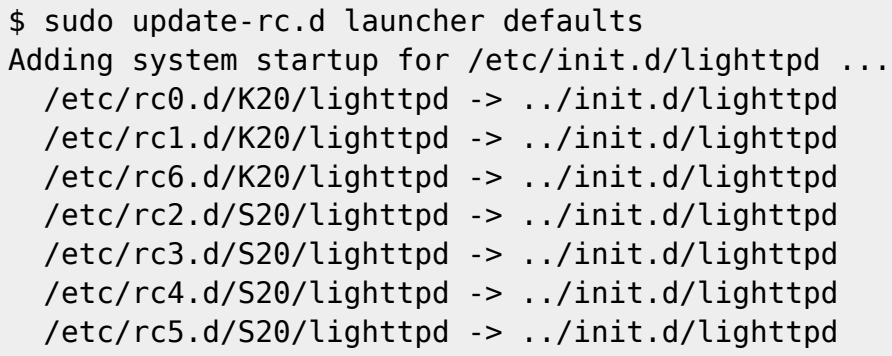

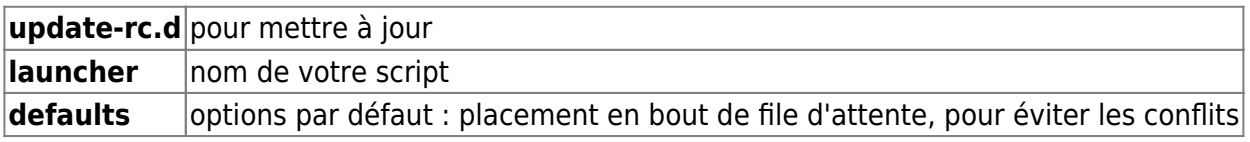

#### **Pour supprimer un demon**

Pour supprimer le demon **launcher**, il faut exécuter la suite de commandes :

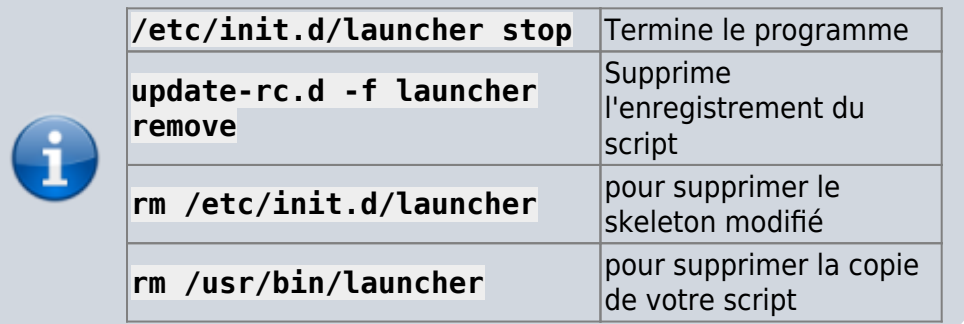

Votre **init.d** est maintenant nettoyé.

## **Conclusion**

Vous pouvez maintenant :

exécuter votre script avec

sudo service launcher start

l'arrêter avec

.

sudo service launcher stop

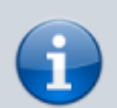

le redémarrer avec

sudo service launcher restart

vérifier son état avec

sudo service launcher status

Pour que votre programme soit en tâche de fond, [ouvrez](https://nfrappe.fr/doc-0/doku.php?id=tutoriel:mini-tutoriels:ficedit#modifier_un_fichier_avec_les_droits_d_administration) [avec les droits d'administration](https://nfrappe.fr/doc-0/doku.php?id=tutoriel:mini-tutoriels:ficedit#modifier_un_fichier_avec_les_droits_d_administration) le fichier **/etc/init.d/launcher** pour le modifier au niveau de la fonction **do\_start()** :

[/etc/init.d/launcher](https://nfrappe.fr/doc-0/doku.php?do=export_code&id=tutoriel:linux:demon&codeblock=12)

do\_start() {

```
 # 0 if daemon has been
started
         # 1 if daemon was already
running
         # 2 if daemon could not
be started
         start-stop-daemon --start -
-quiet --background --make-pidfile
--pidfile $PIDFILE --exec $DAEMON -
-test > /dev/null \
                 || return 1
         start-stop-daemon --start -
-quiet --background --make-pidfile
--pidfile $PIDFILE --exec $DAEMON -
- \
                $DAEMON ARGS \
                 || return 2
         # Add code here, if
necessary, that waits for the
process to be ready
         # to handle requests from
services started subsequently which
depend
         # on this one. As a last
resort, sleep for some time.
}
```
start-stop-daemon est la commande principale. Analysons ses options :

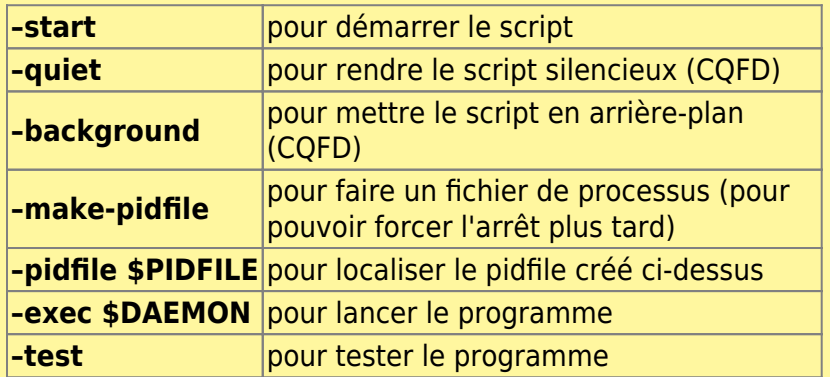

## **Problèmes connus**

## **Voir aussi**

(**fr**) le tutoriel de openclassroom : <http://fr.openclassrooms.com/informatique/cours/faire-un-demon-sous-linux>

 $\pmb{\times}$ 

Contributeurs principaux : [Jamaique](https://nfrappe.fr/doc-0/doku.php?id=utilisateurs:jamaique).

From: <https://nfrappe.fr/doc-0/> - **Documentation du Dr Nicolas Frappé**

Permanent link: **<https://nfrappe.fr/doc-0/doku.php?id=tutoriel:linux:demon>**

Last update: **2022/08/13 21:54**